## **Проставление причины пропуска занятий студентом**

#### **1. Войти в поток**

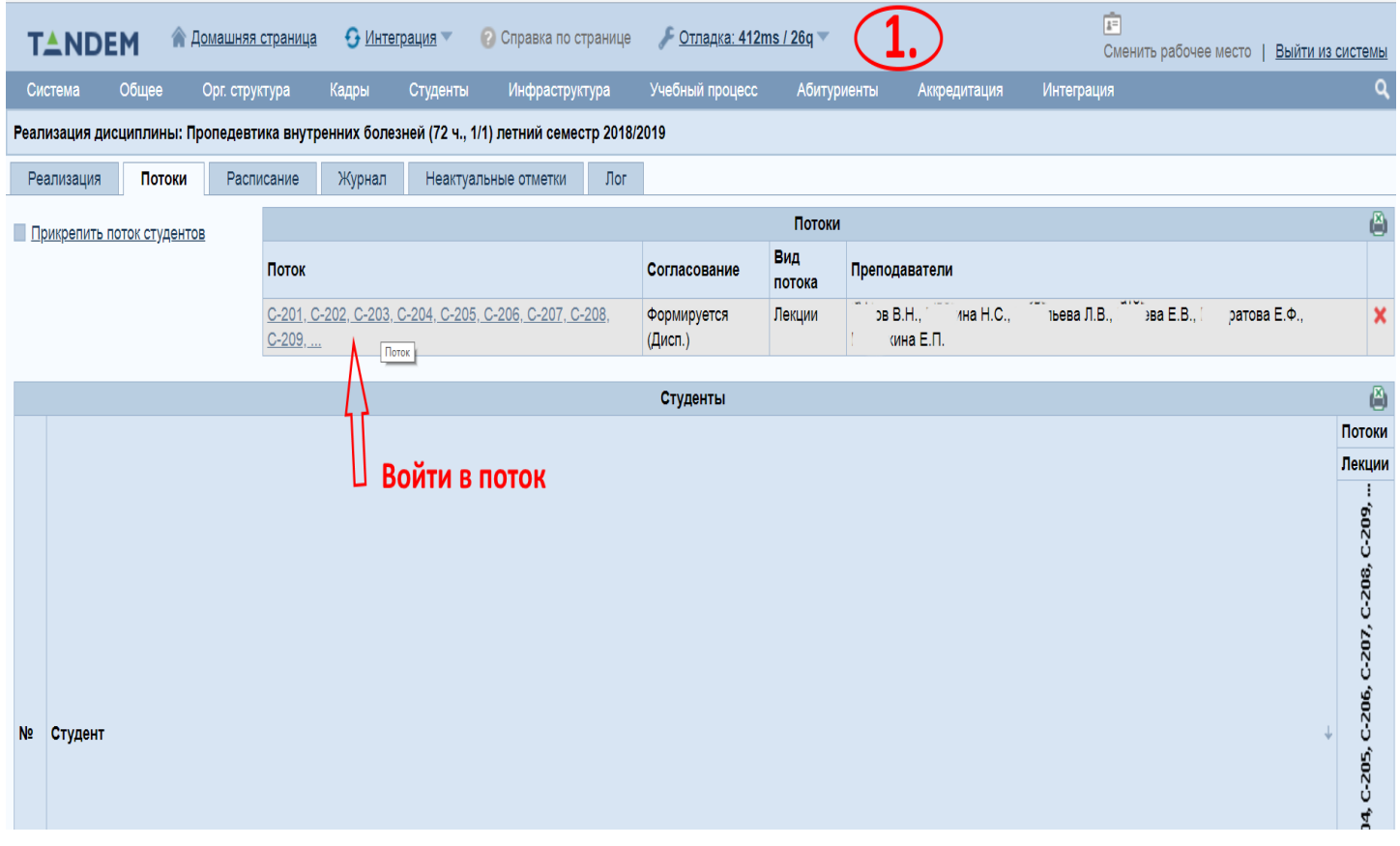

### **2. Открыть вкладку «Журнал»-подвкладку «Пропуски»**

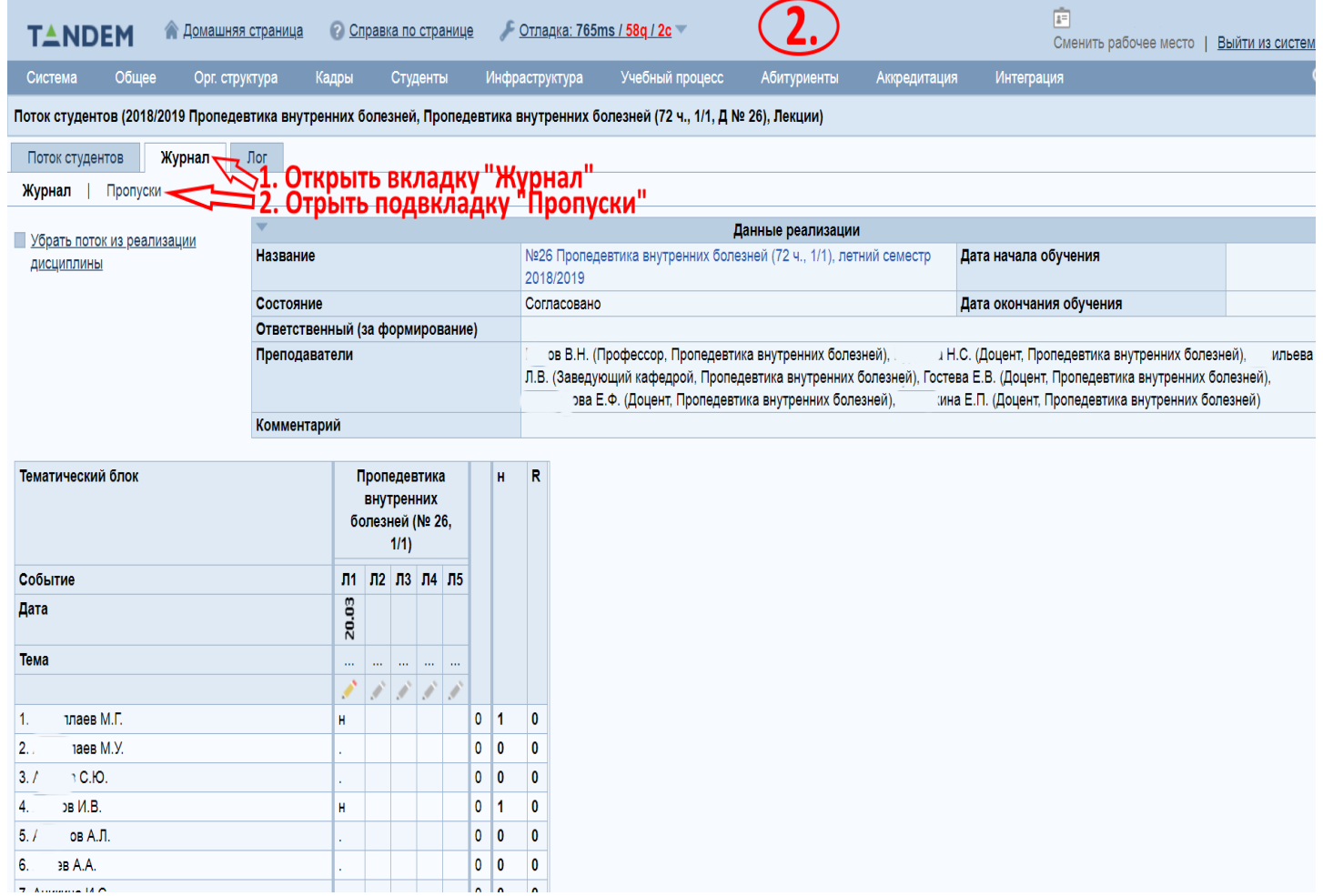

**3. В фильтре выбора (Студент\*) выбрать студента, которому необходимо указать причину пропуска, в фильтре причин пропуска (Причина пропуска) выбрать «Не заполнена», нажать кнопку «Применить»**

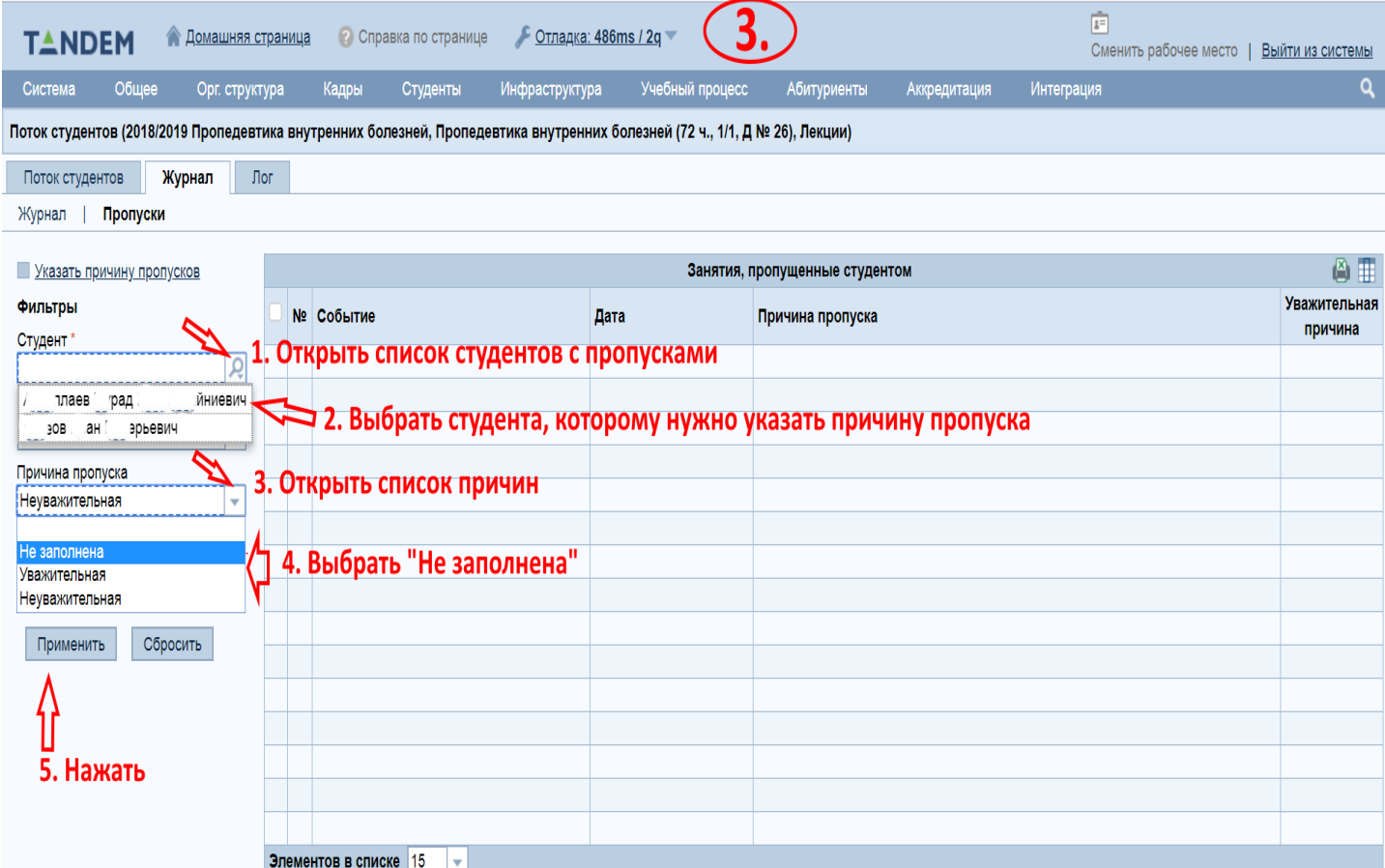

### **4. В списке событий отметить событие (лекция, практическое занятие…) и нажать кнопку «Указать причину пропусков»**

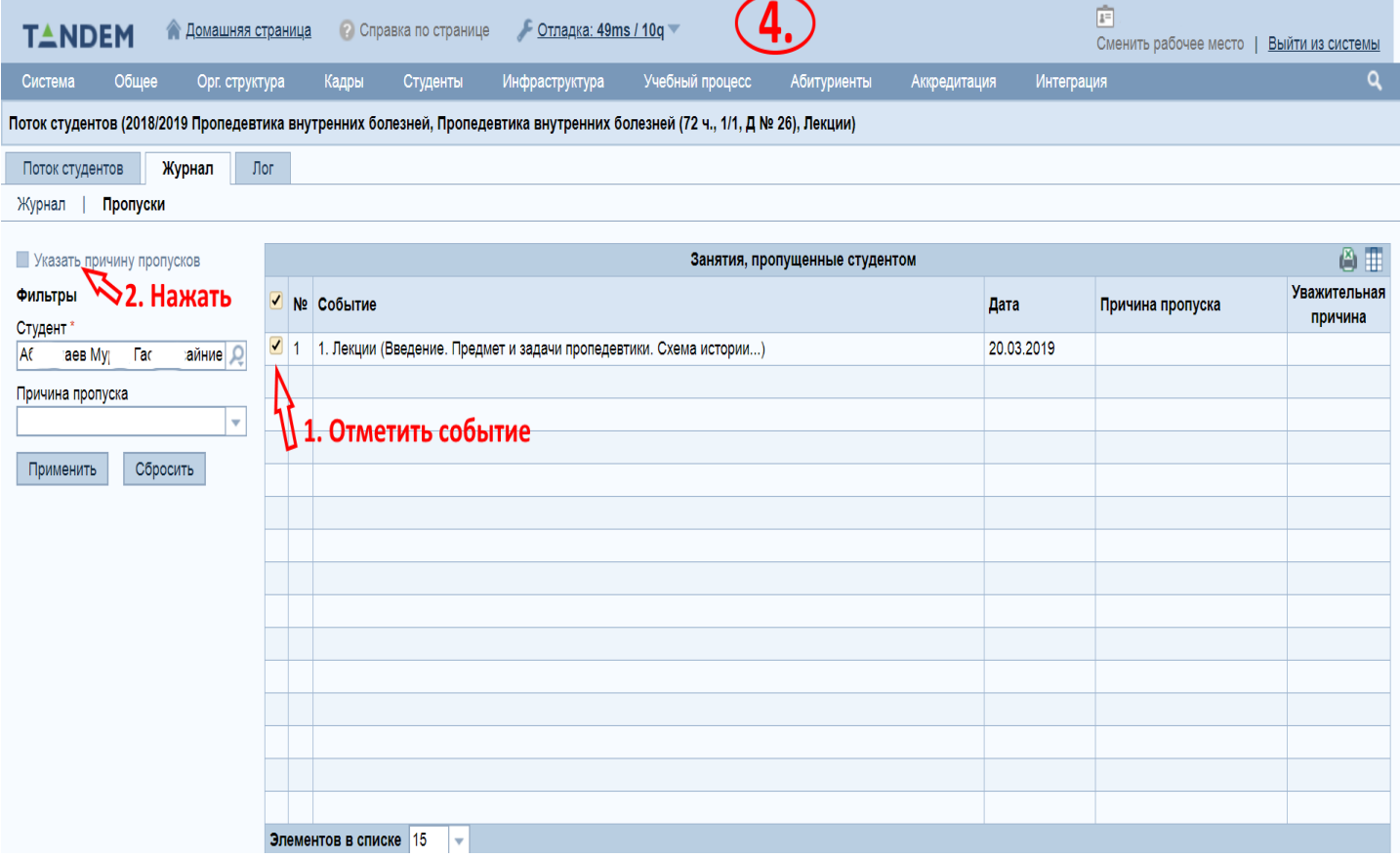

# **5. В появившемся окошке выбрать нужную причину, после выбора**

# **нажать кнопку «Сохранить»**

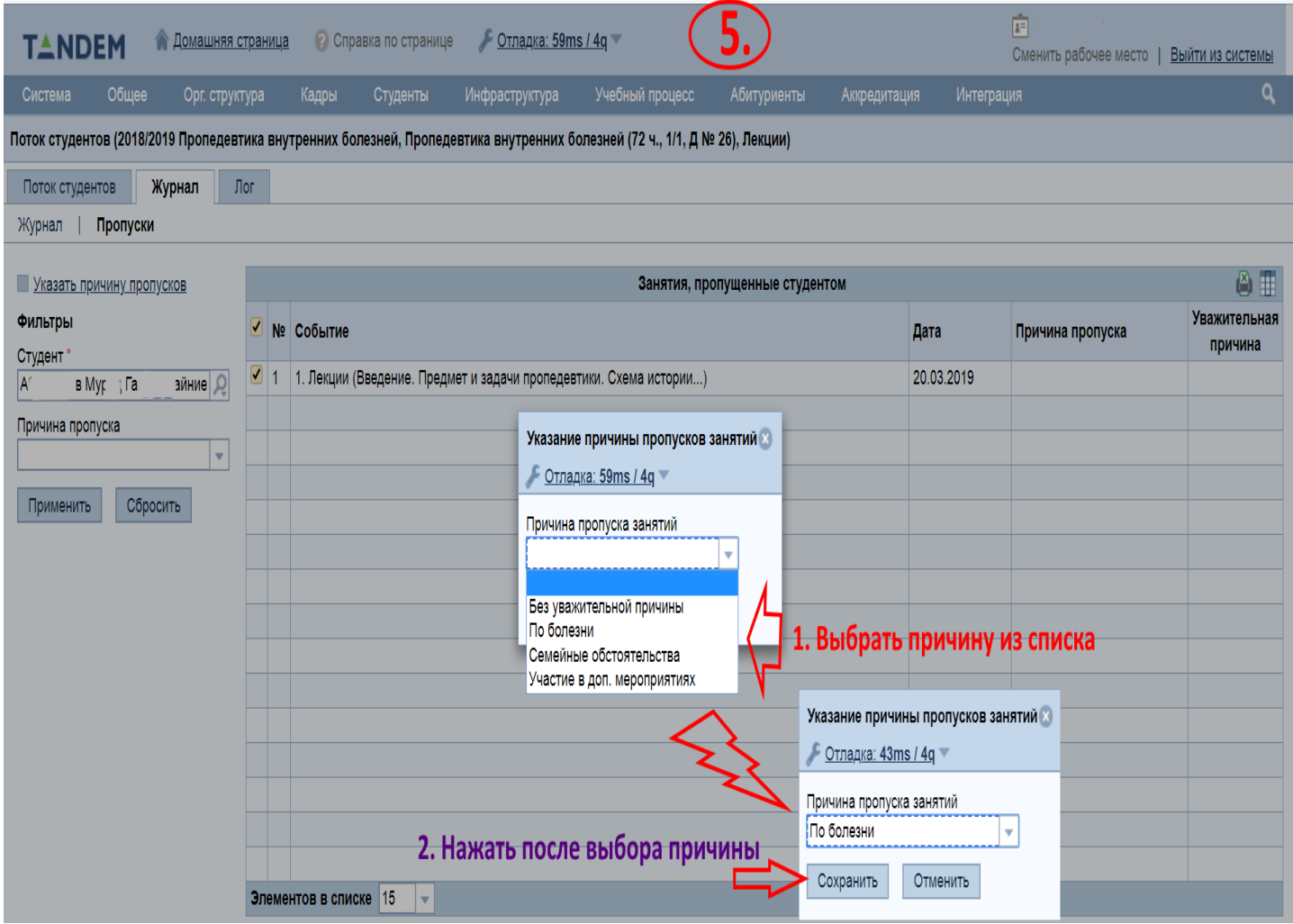

#### **Отмена отметки об отсутствии студента на занятии**

**1. Снова зайти в «Потоки»-«Журнал»-«Пропуски» (как на первом шаге), выбрать студента в фильтре, нажать кнопку «Применить». После отметить событие, по которому необходимо убрать отметку об отсутствии студента, нажать кнопку «Указать причину пропуска», в появившемся окошке причину пропуска оставить пустой, нажать кнопку «Сохранить»**

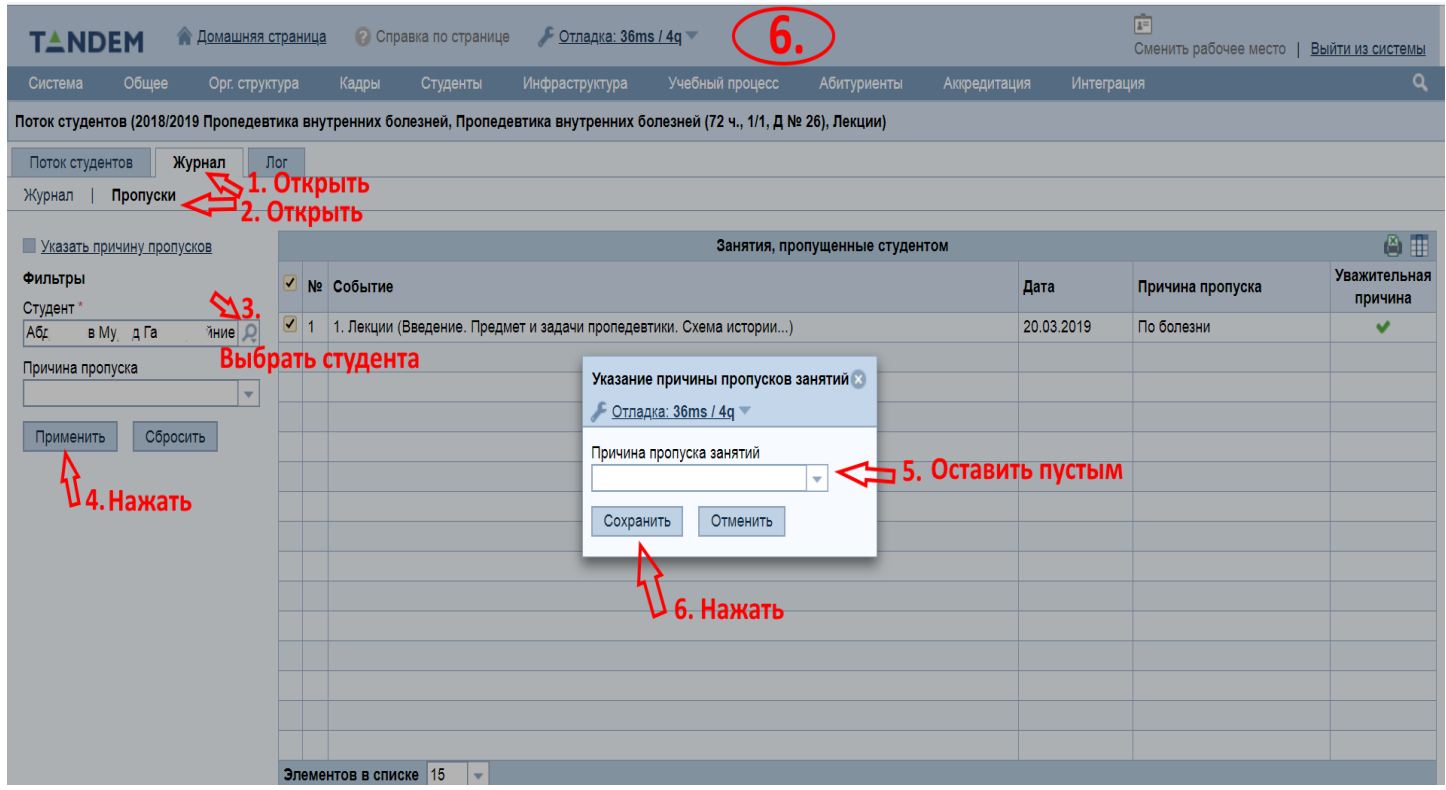

**2. Перейти на подвкладку «Журнал», в журнале нажать на карандаш и в открывшейся форме поменять отметку «Не был» на «Был»**

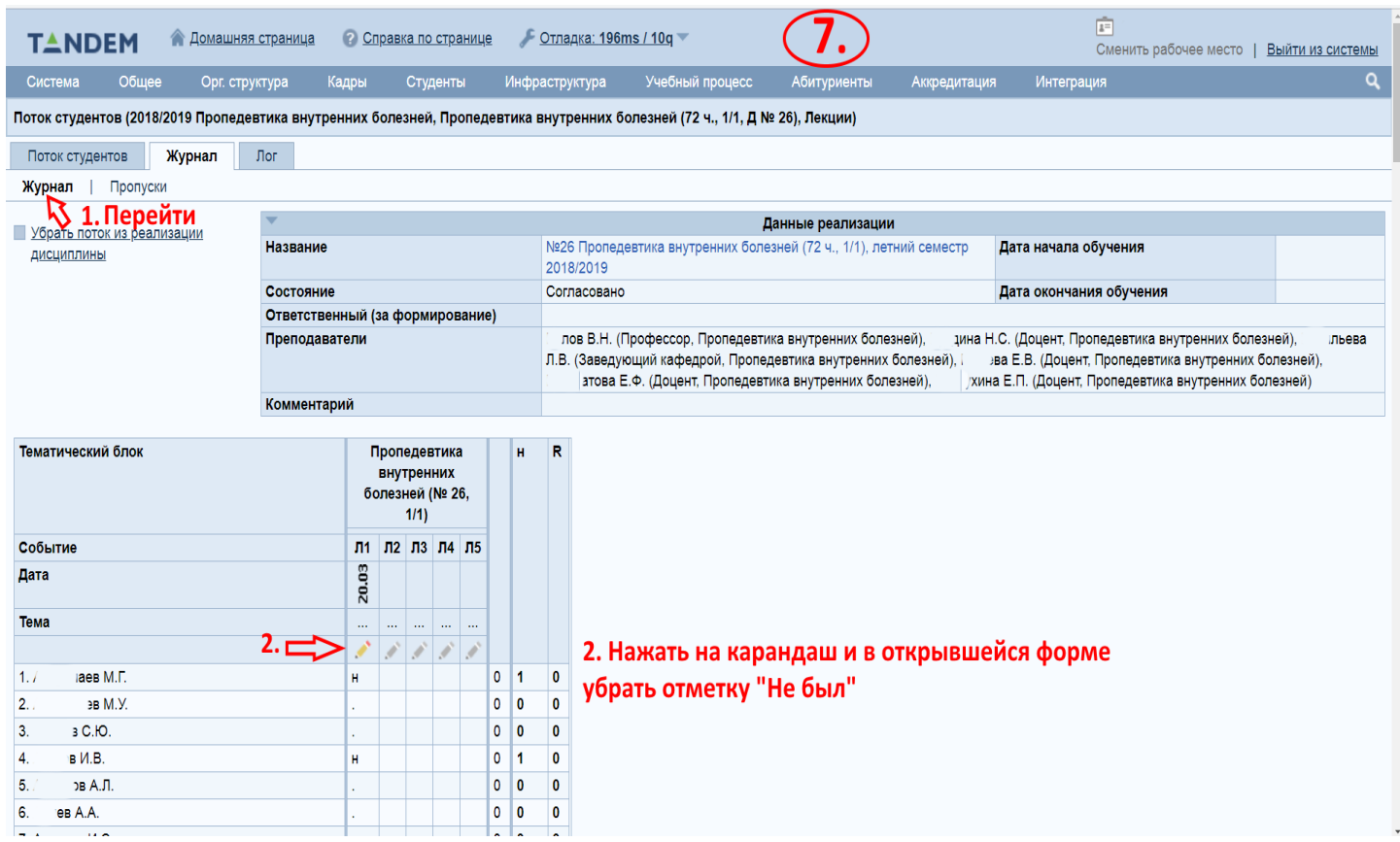